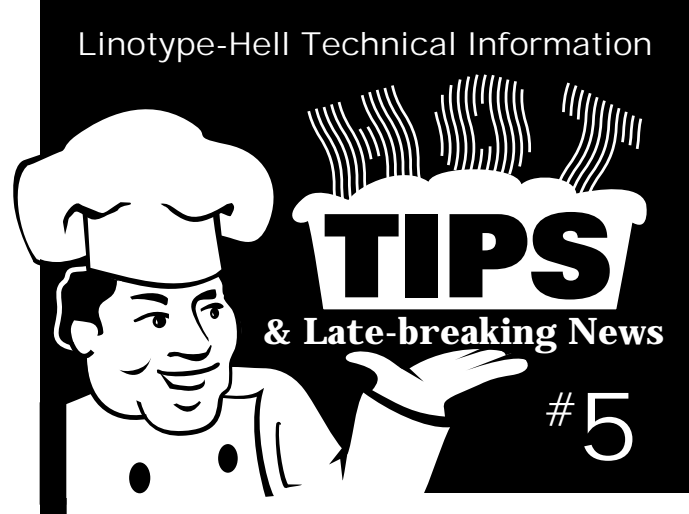

William Addison Dwiggins! The answer to the Mystery History contest is *William Addison Dwiggins.* Dwiggins (1880-1956) designed numerous typefaces for Mergenthaler Linotype.

The contest winners were Joel Mason of New York City Technical College, Janice Wieczorek of United States Check Book Company, and Sue May of Grace Publications. They have all received a special Limited Edition, Linotype-Hell tee shirt for their efforts. Congratulations!

BridgIt and Power Macintosh The BridgIt RIP software as presently available is incompatible with the Apple Power Macintosh. This includes all versions of the PowerMacintosh 6100, 7100, and 8100. Linotype-Hell originally believed that the software would function in the Power Macintosh's emulation mode, unfortunately, the software is looking for a coprocessor that is present in 68000 Series Macintoshes but which is not used in Power Macintoshes.

There is no patch available that corrects this problem. However, a Power Macintosh version of the software is currently being written. An announcement will be made here as soon as it is available.

Identifying corrupted RIP fonts If you are having problems getting a file to print it may be because a font on the RIP's hard drive has become corrupted. Try printing the file to disk and then downloading that file to the RIP with a PostScript downloader. As long as your computer has access to the printer font when creating the print-to-disk file, the printer font information will become part of the print-todisk PostScript file. When downloading this file, the RIP's font won't be used. If the file prints using this method, but didn't when printing directly, then you probably have a corrupt font in the RIP.

The easiest way to correct this problem is to redownload any fonts that were used in the file that were also resident on the RIP's hard drive. Redownloading all of the fonts in the job saves the time it would take to identify the single bad font, but it also spares you from having to redownload all of the fonts stored on your RIP hard drive.

> *Jim Birkenseer Circus Lithographic Prepress*

Step and repeat in QuarkXPress You may run into problems printing QuarkXPress files if you step and repeat picture boxes containing scanned images or EPS files. The reason for this is that each box must refer to the box before it (and so on down the line until the original picture box is reached). Usually, the first picture box will print without a problem, however subsequent boxes may cause printing errors. The likelihood of an error increases with the size and complexity of the file and the number of picture boxes that were stepped and repeated.

> *Gail Bardaxis Linotype-Hell Company*

©1994 Linotype-Hell Company. All rights reserved. All company and product names are trademarks or registered trademarks of their respective owners.

LinoColor 3.2 and grayscale TIFF Grayscale TIFF files in LinoColor 3.2 do not include any dot gain corrections for the target printing process. If you want to include the dot gain corrections you must save the file as EPS, DCS, or ICS. The reason for this is simple: the TIFF file format is intended to be device independent. Some users require device independent files because they apply dot gain corrections to an entire page. They do not want their images to have dot gain corrections already included in them.

Many image editing applications, including Adobe Photoshop, apply dot gain corrections when creating a TIFF file. (In fact, LinoColor also operated in this fashion up until LinoColor 3.2.) If you need to have a grayscale TIFF file that contains dot gain corrections, import the LinoColor 3.2 EPS file into PhotoShop and save it as TIFF from there.

LinoColor users should also take advantage of the LabLH format. This format may be imported into Photoshop with no loss of image quality. (Photoshop will see it as a TIFF Lab file.) Should the file be brought back into LinoColor, it should then be imported as a LabLH file.

> *Jim Birkenseer Circus Lithographic Prepress*

Adobe Illustrator 5.5 and PostScript Level 1 blends The Document Setup window of Adobe Illustrator 5.5 contains a checkbox in the bottom right corner labeled "Compatible gradient printing". Checking this box should make Adobe Illustrator 5.5 blends print reliably to PostScript Level 1 RIPs.

> *Jim Birkenseer Circus Lithographic Prepress*

New LHUG executive director Joel Friedman has been named executive director of the Linotype-Hell Users Group (LHUG). Friedman, who most recently served as a marketing manager for

Linotype-Hell Company, has many plans for LHUG, including a Fall 1994 east coast regional meeting (more information to follow shortly). For information on LHUG, please contact Joel Friedman at 518-371-7490.

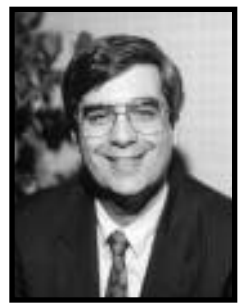

Joel Friedman

The Non-Designer's Design Book Robin Williams has done it again! Her latest effort is *The Non-Designer's Design Book, Design and Typographic Principles for the Visual Novice.* And it's not just for the novice. Designers of all levels will benefit from this thoughtful, well-illustrated book. Call Peachpit Press at 800-283-9444 for more information.

Spot to process in PageMaker 5 To quickly convert a color from spot to process, or vice versa, in an Aldus PageMaker 5 document, do the following:

- Open up the Color Palette window
- Shift-command-option-click the color name in the list. The name will turn into italic type if it is process and roman type if it is spot.

*Jim Birkenseer Circus Lithographic Prepress*

Send your tips to: *Hot Tips & Late-breaking News,* Marketing Department, Linotype-Hell Company, 425 Oser Avenue, Hauppauge, NY 11788.

*Linotype-Hell Technical Information Hot Tips and Late-breaking News, # 5* ©1994 Linotype-Hell Company. All rights reserved. All company and product names are trademarks or registered trademarks of their respective owners.